# Google [11][O

Thursday, May 12, 2011

# **Honeycomb Highlights**

Romain Guy Chet Haase May 10, 2011

#### @romainguy @chethaase

Questions<http://goo.gl/mod/8NZp> Feedback [http://goo.gl/hD5M9](http://www.google.com/url?q=http://goo.gl/hD5M9&sa=D&usg=ALhdy28_aBWkARz7dSF02Qq6KeJG-PKpiQ) Hashtags #io2011, #Android

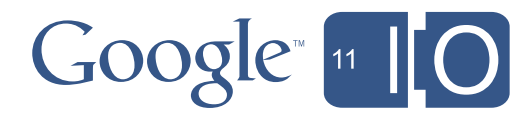

# **Honeycomb Highlights** *Honeycomb and Get It*

Romain Guy Chet Haase May 10, 2011 @romainguy

@chethaase

Questions<http://goo.gl/mod/8NZp> Feedback [http://goo.gl/hD5M9](http://www.google.com/url?q=http://goo.gl/hD5M9&sa=D&usg=ALhdy28_aBWkARz7dSF02Qq6KeJG-PKpiQ) Hashtags #io2011, #Android

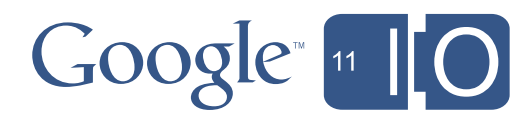

#### Honeycomb

- The tablet release
- User improvements
- Developer improvements

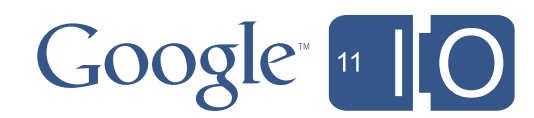

## The Tablet Release

- Tablet != Phone
- Screen size
- Input
- More memory, faster CPU, multi-core
	- But more pixels...
- GPU!

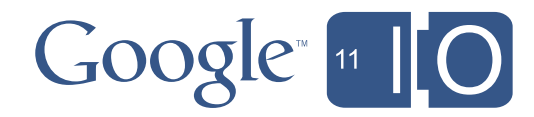

### Honeycomb

- The tablet release
- User improvements
- Developer improvements

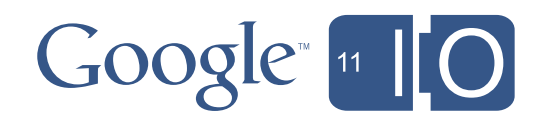

# UI Improvements

- Home screen, new 'Holo' theme
- Keyboard
- Text selection
- USB device connectivity
- Action Bar, System Bar
- Recent Apps

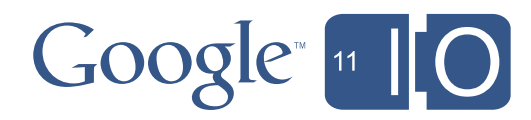

#### New and Improved Applications

- New
	- Books
	- Movie Studio
- Improved
	- Market
	- Browser
	- Contacts
	- Music
	- Gmail
	- ...

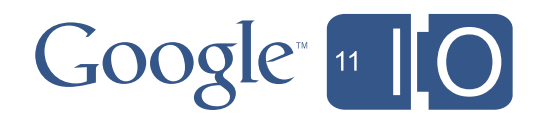

# New Widgets

- Richer
- More interactive
- Books, Bookmarks, Gmail, Calendar, ...

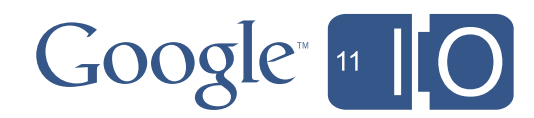

# Demo

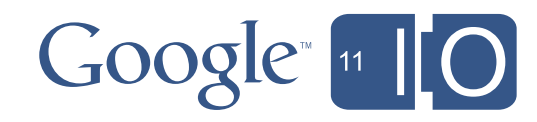

Thursday, May 12, 2011

### Honeycomb

- The tablet release
- User improvements
- Developer improvements

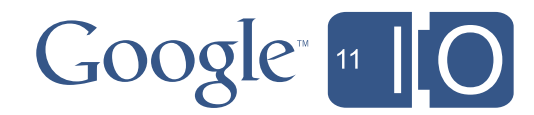

- Like mini-activities
- For flexible screen format situations
	- landscape vs. portrait
	- large vs. small

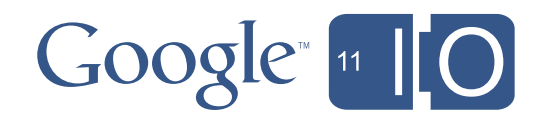

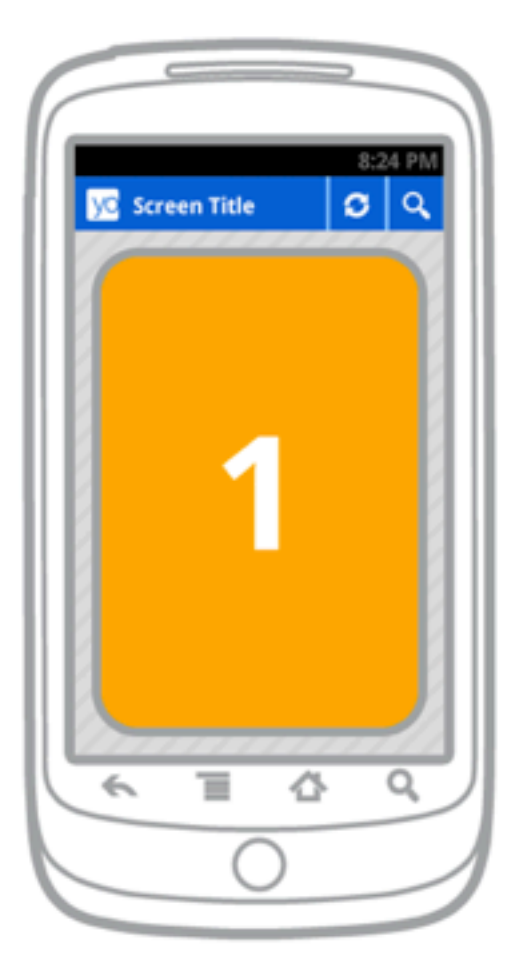

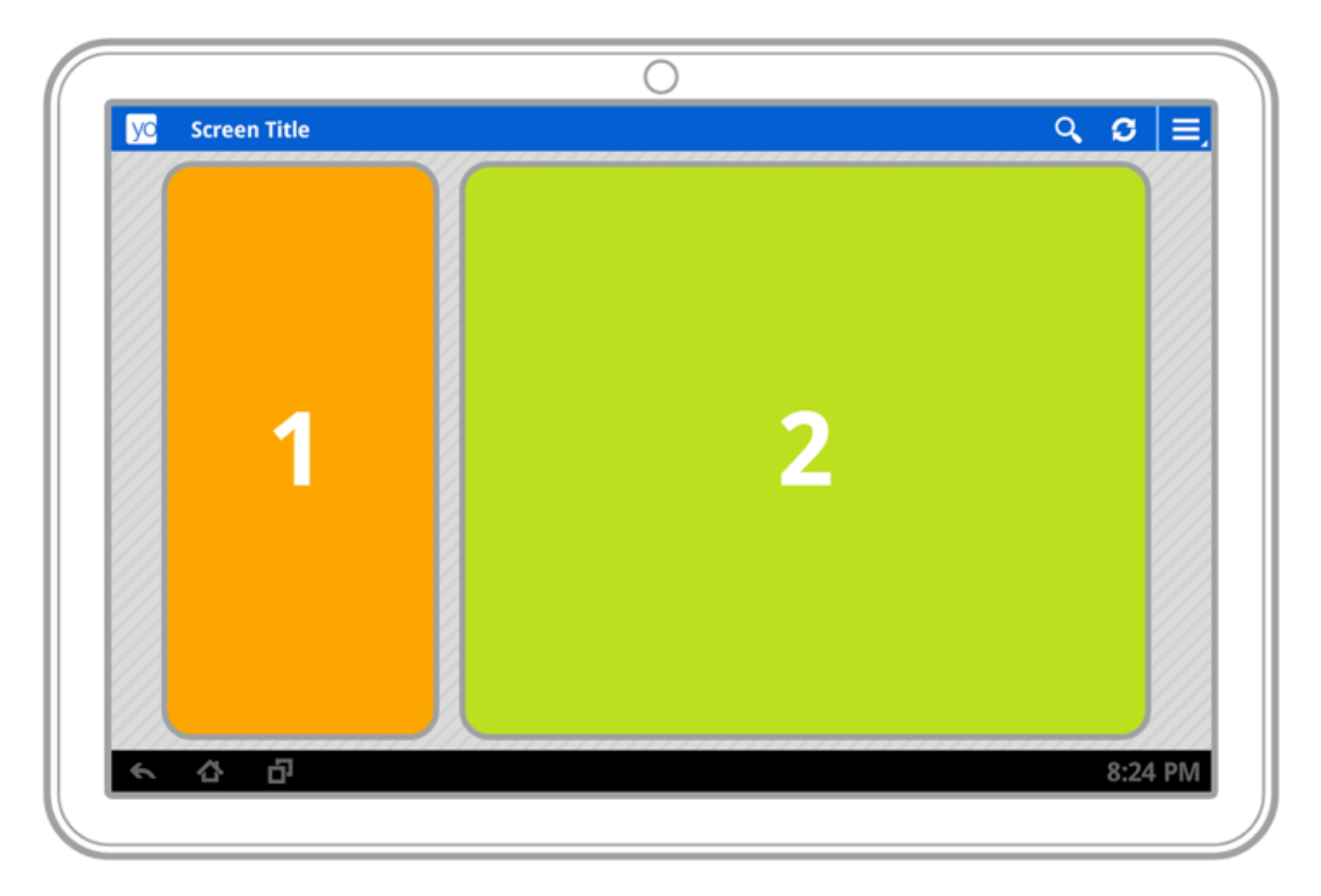

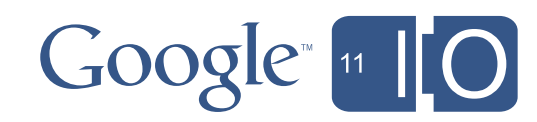

#### • Single activity, multiple fragments

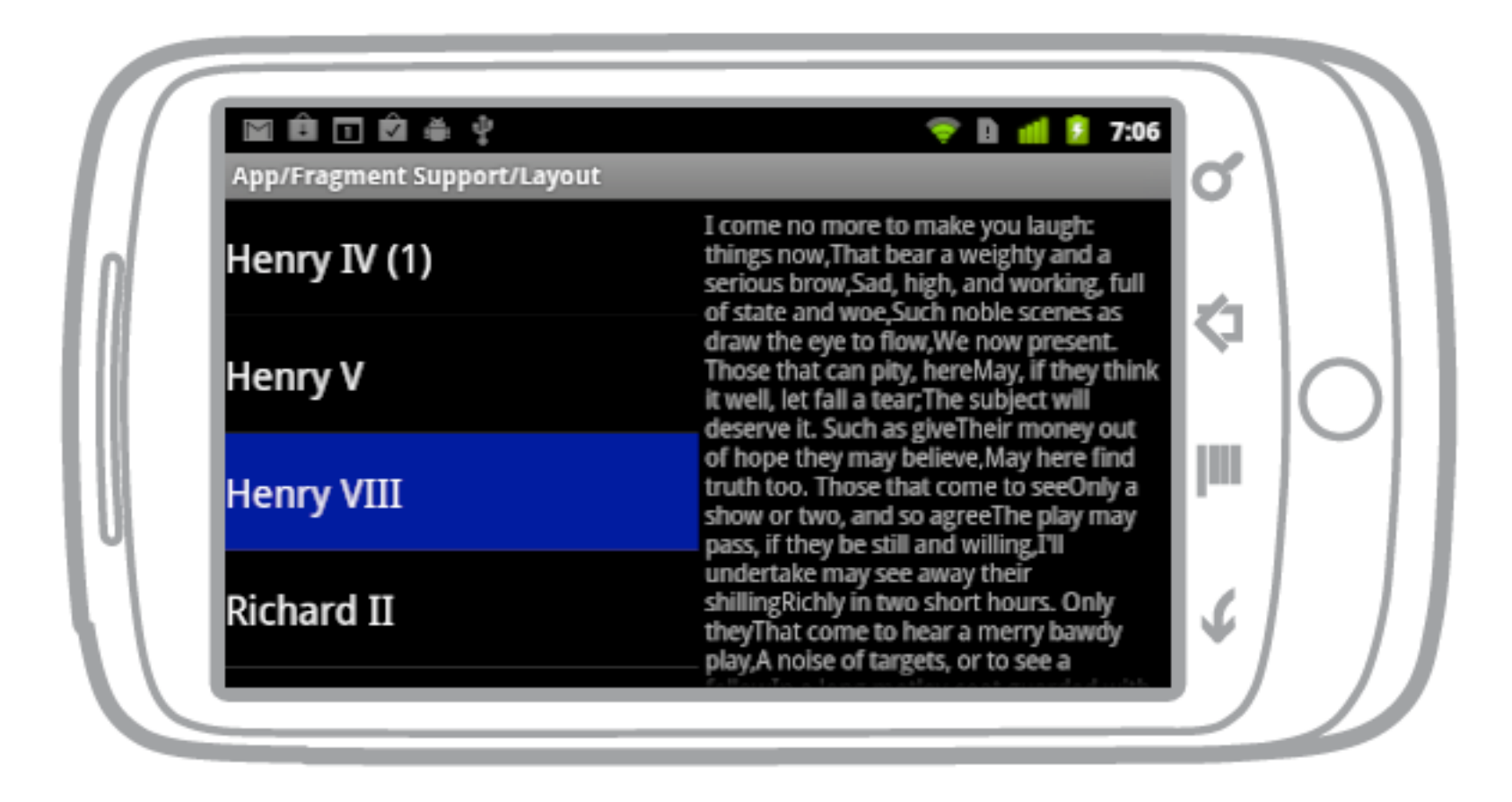

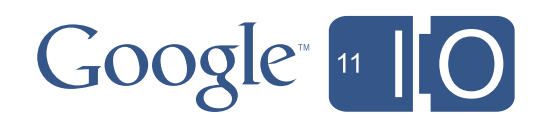

• Separate activities

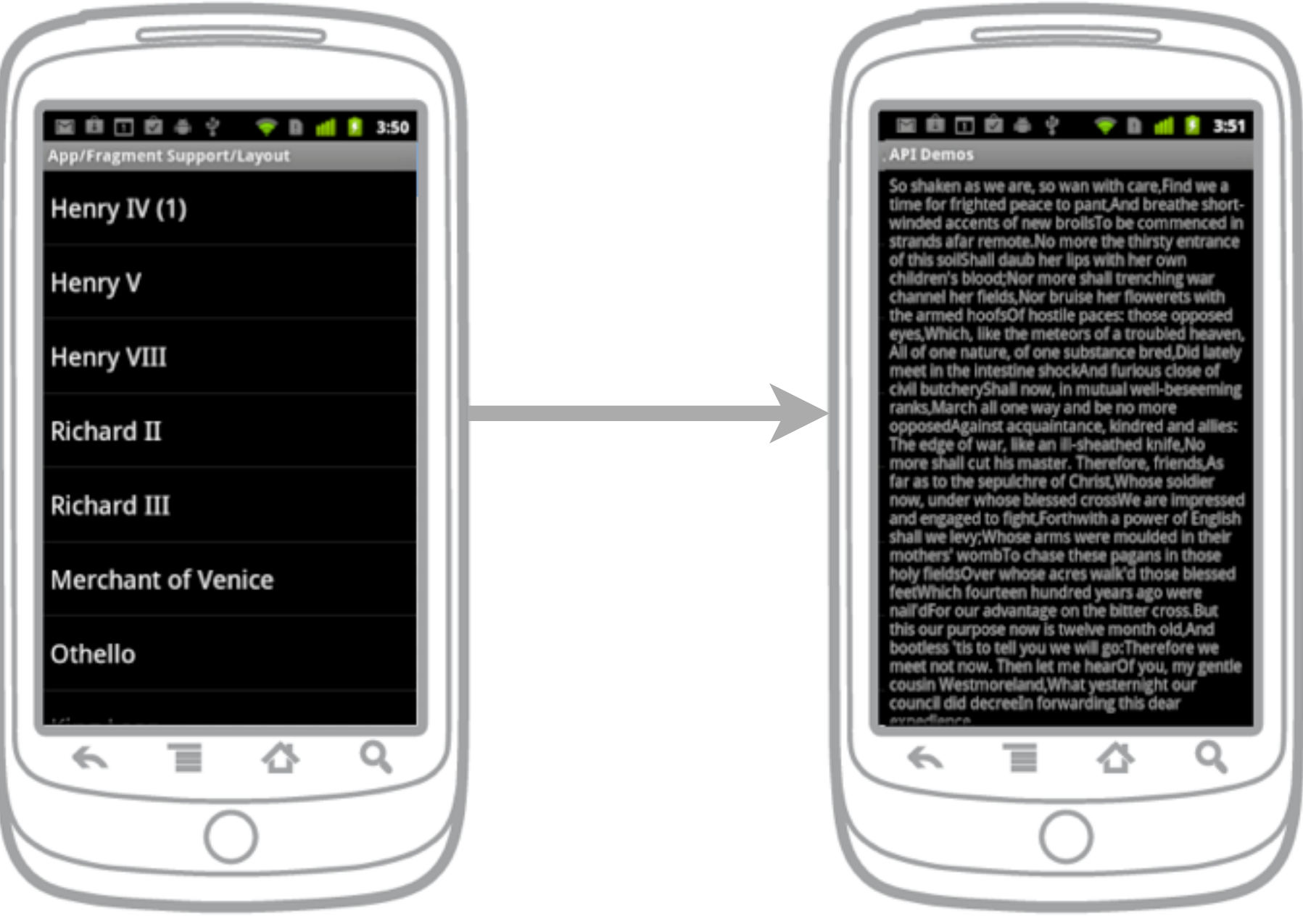

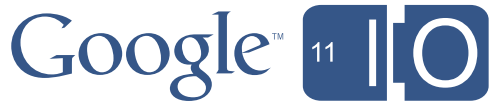

#### Fragments: For More Info

- Read Dianne Hackborn's *The Android 3.0 Fragments API*
	- android-developers.blogspot.com
- Get "Android Compatibility package" in the SDK Updater

– Fragments now available in 1.6+ !!!!

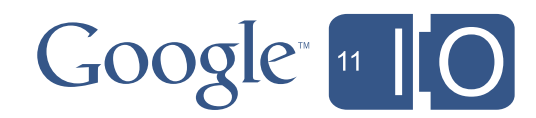

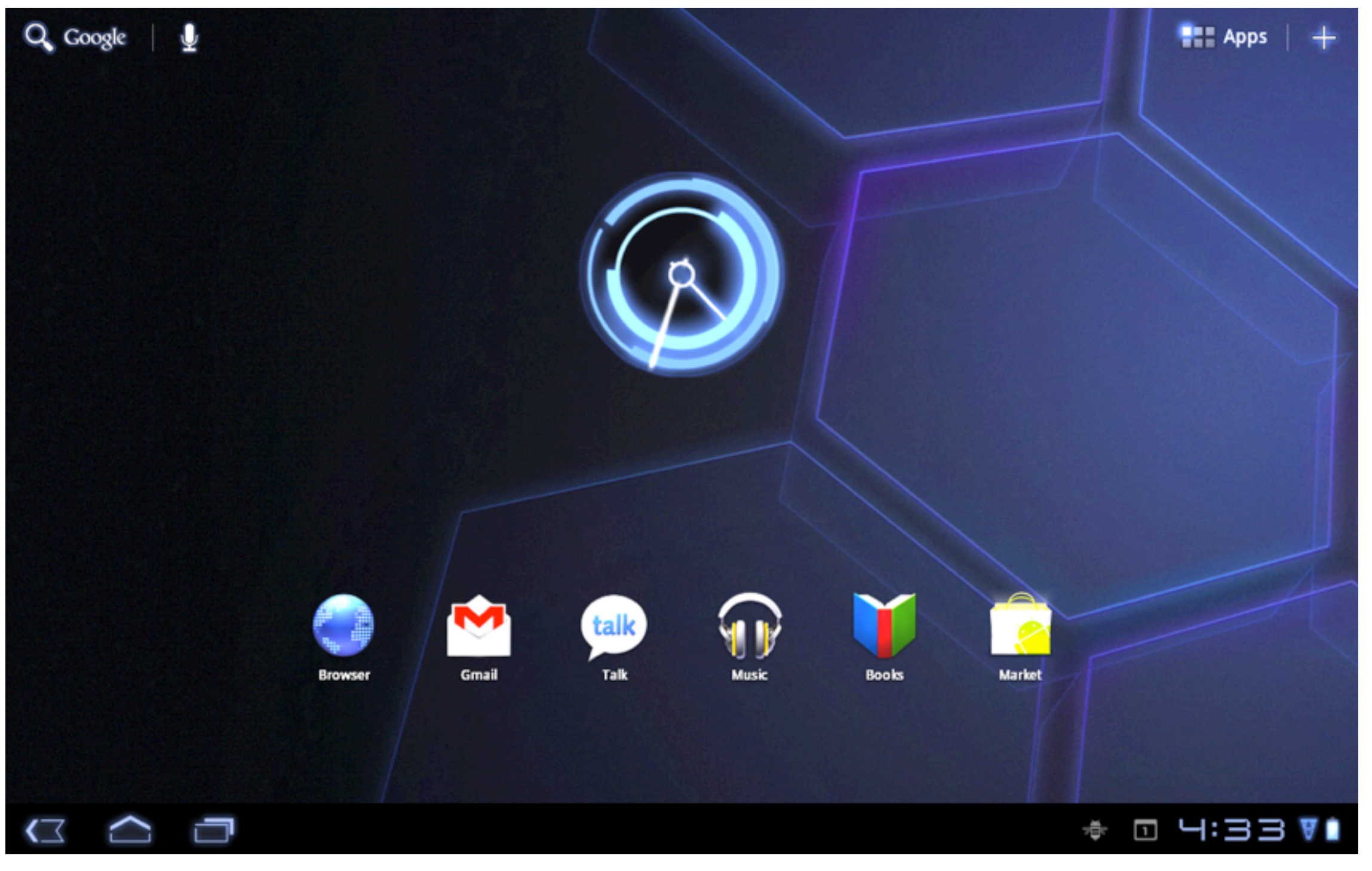

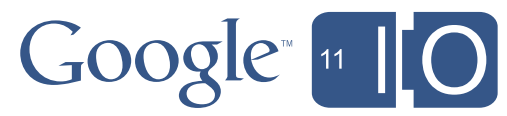

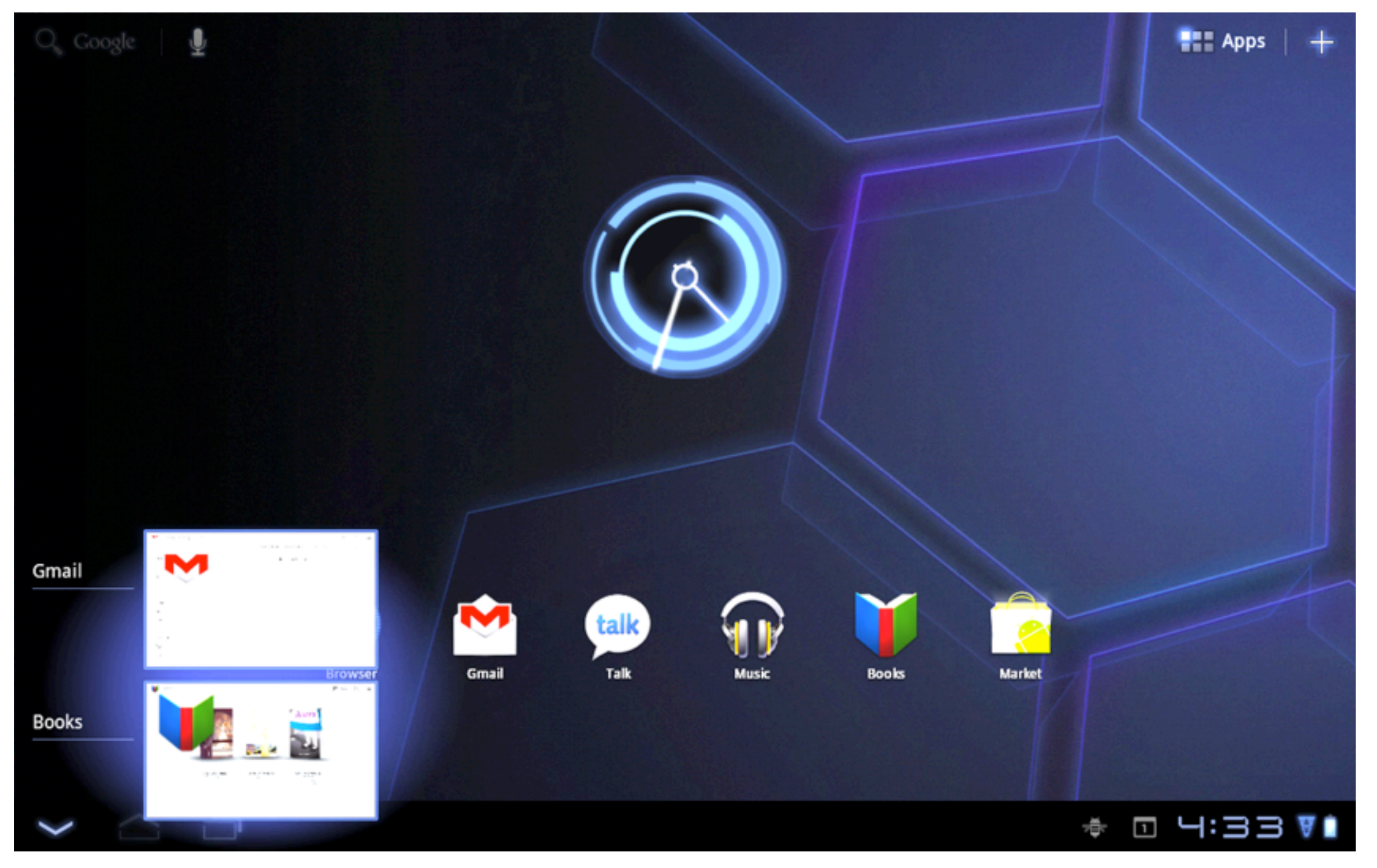

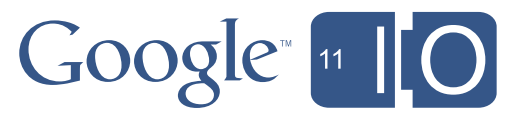

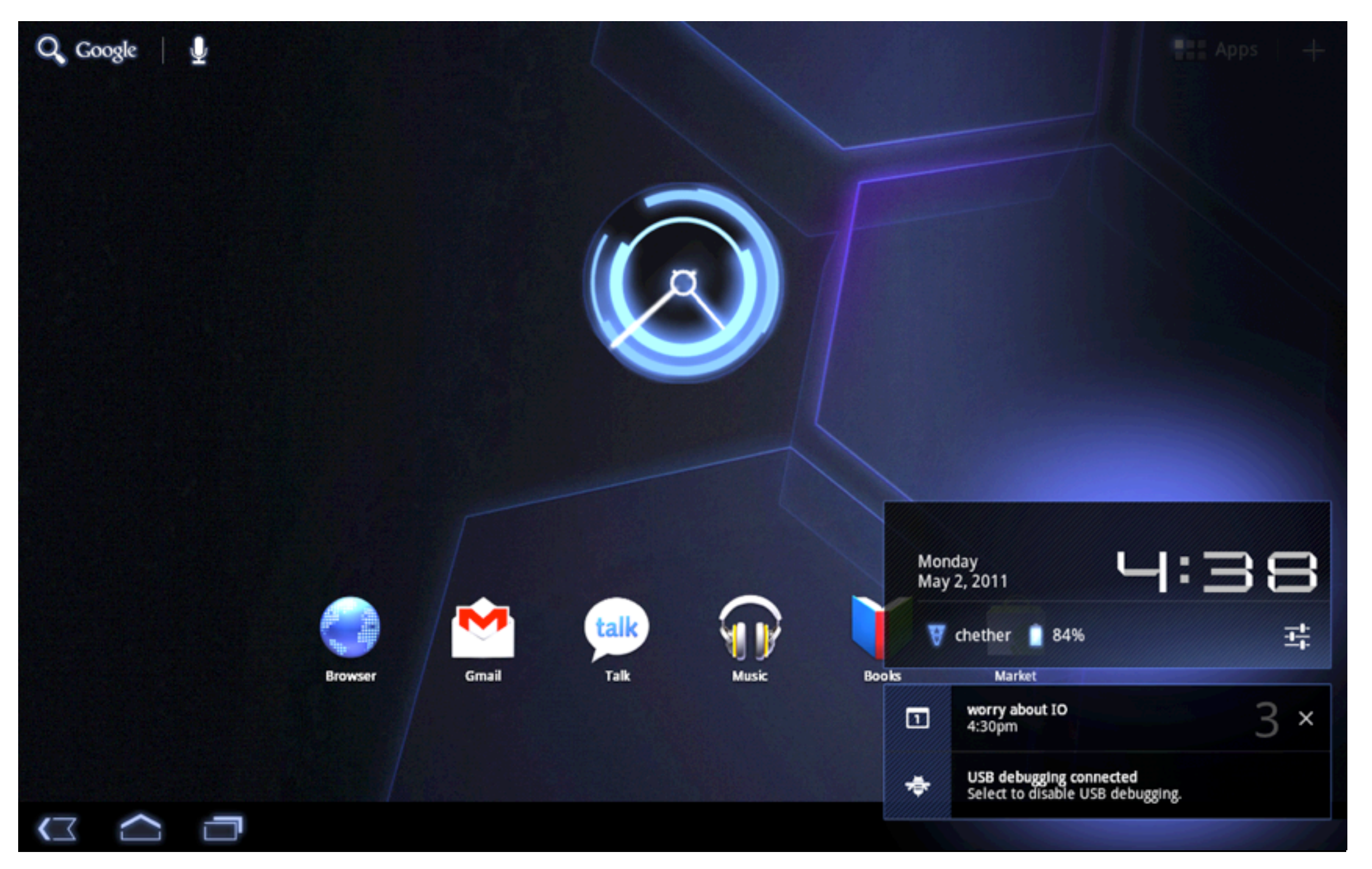

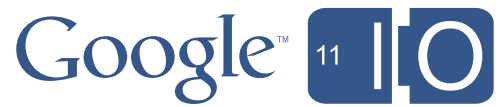

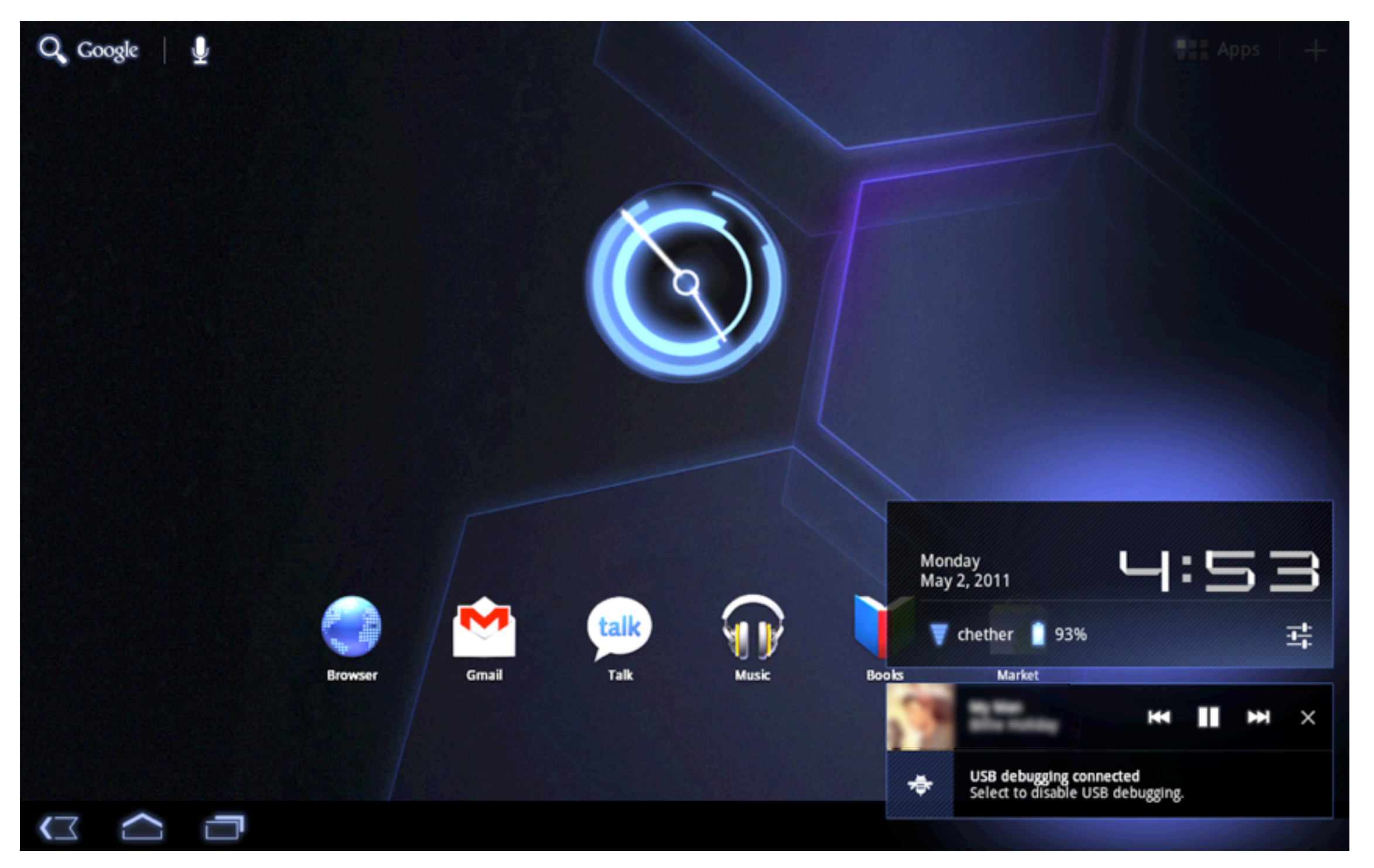

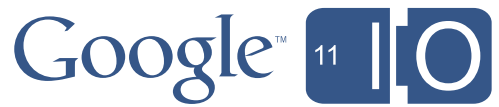

#### System Bar: Always On

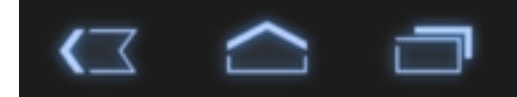

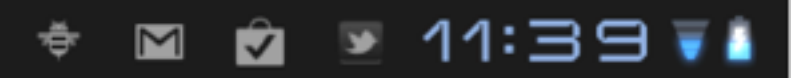

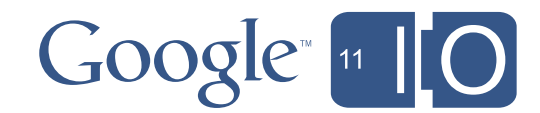

Thursday, May 12, 2011

#### System Bar: Always On

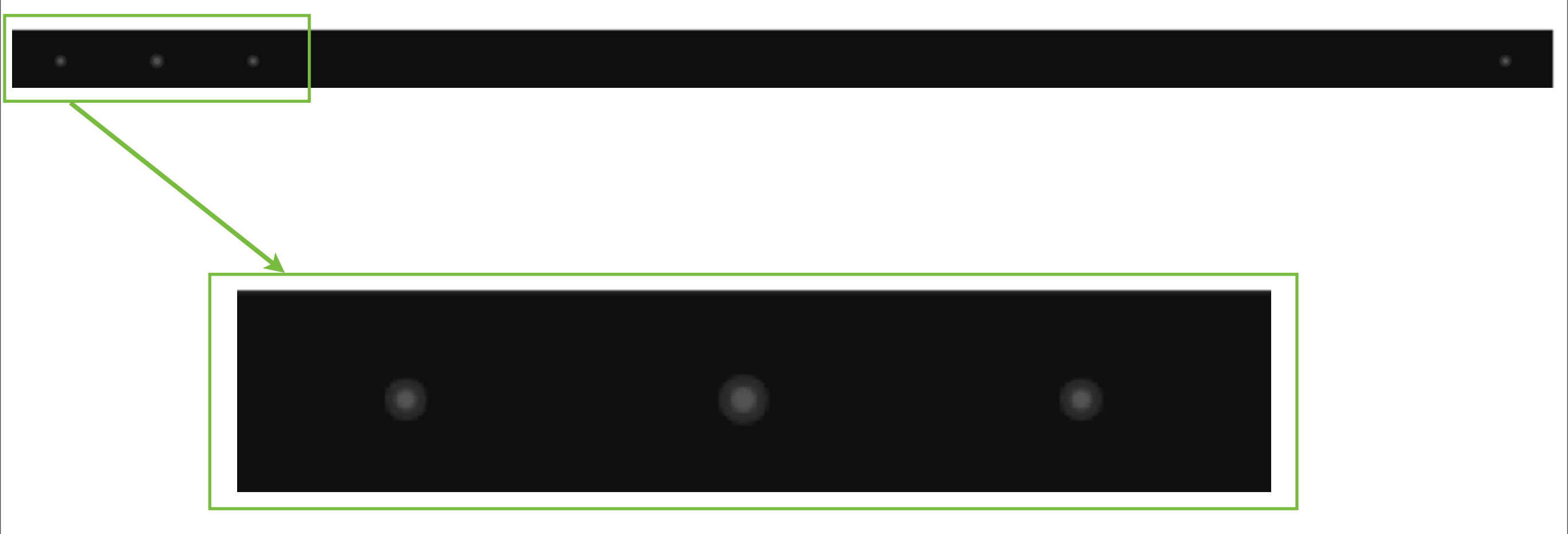

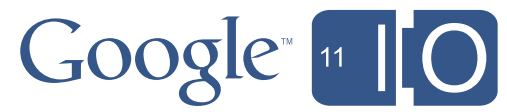

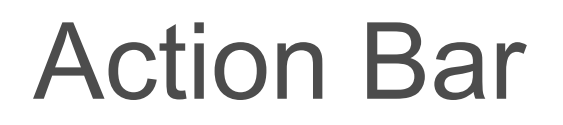

#### Home/Up Navigation **Actions**

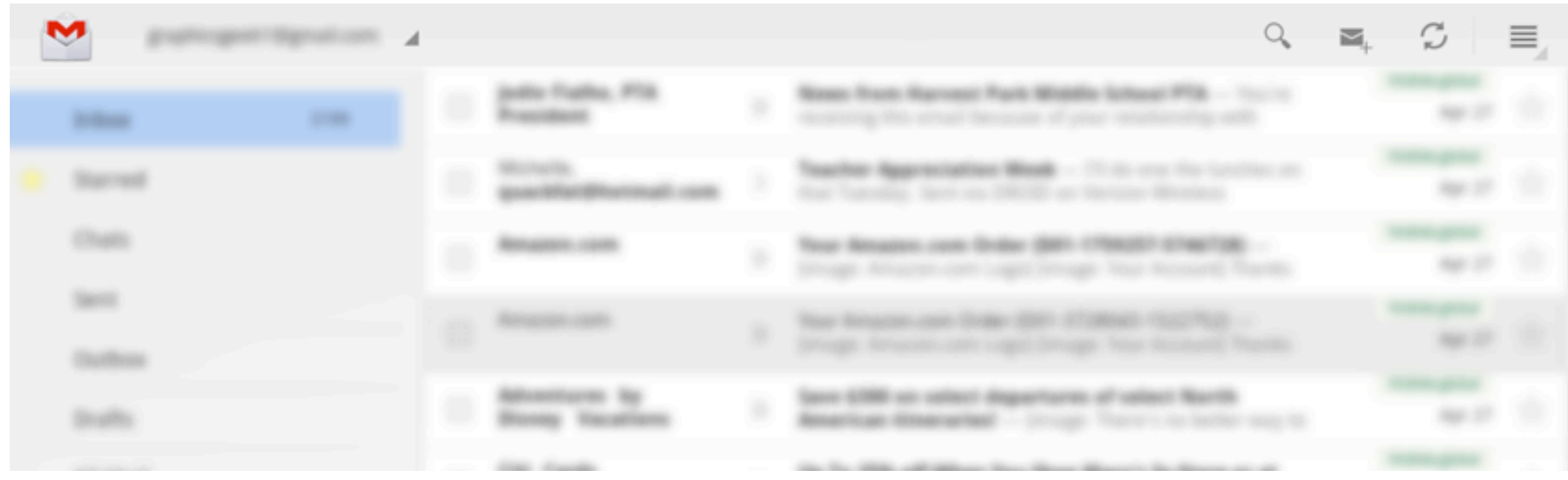

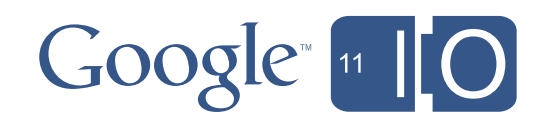

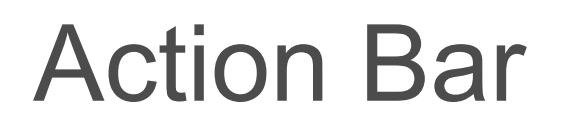

Home/Up Navigation

#### Actions Overflow

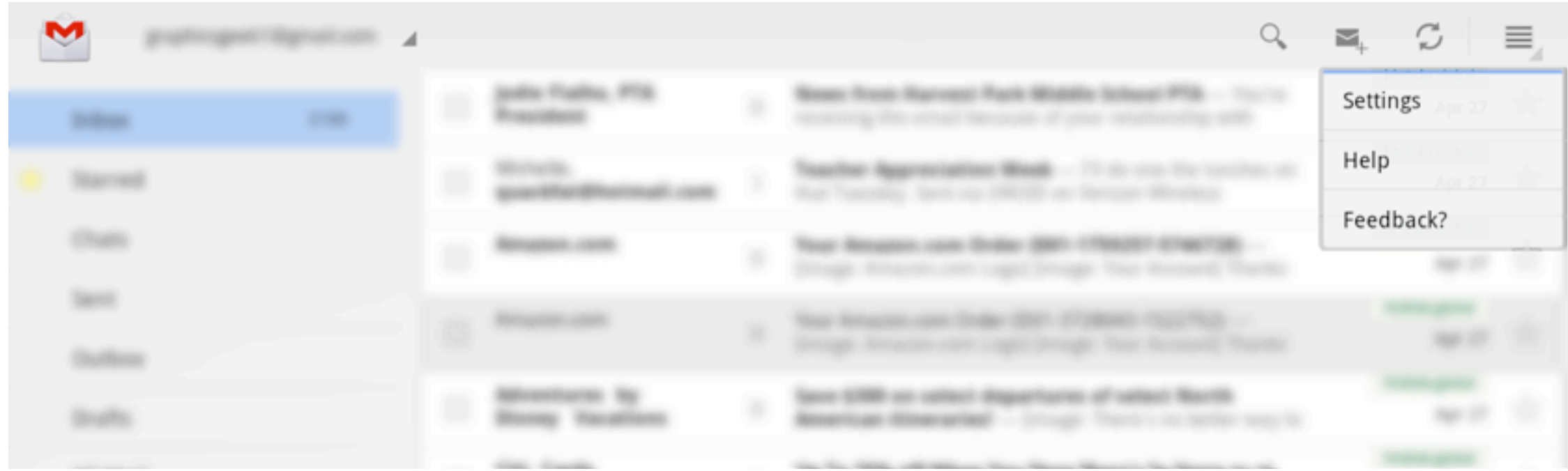

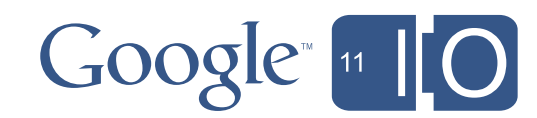

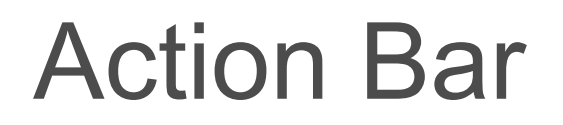

#### Home/Up Navigation **Actions**

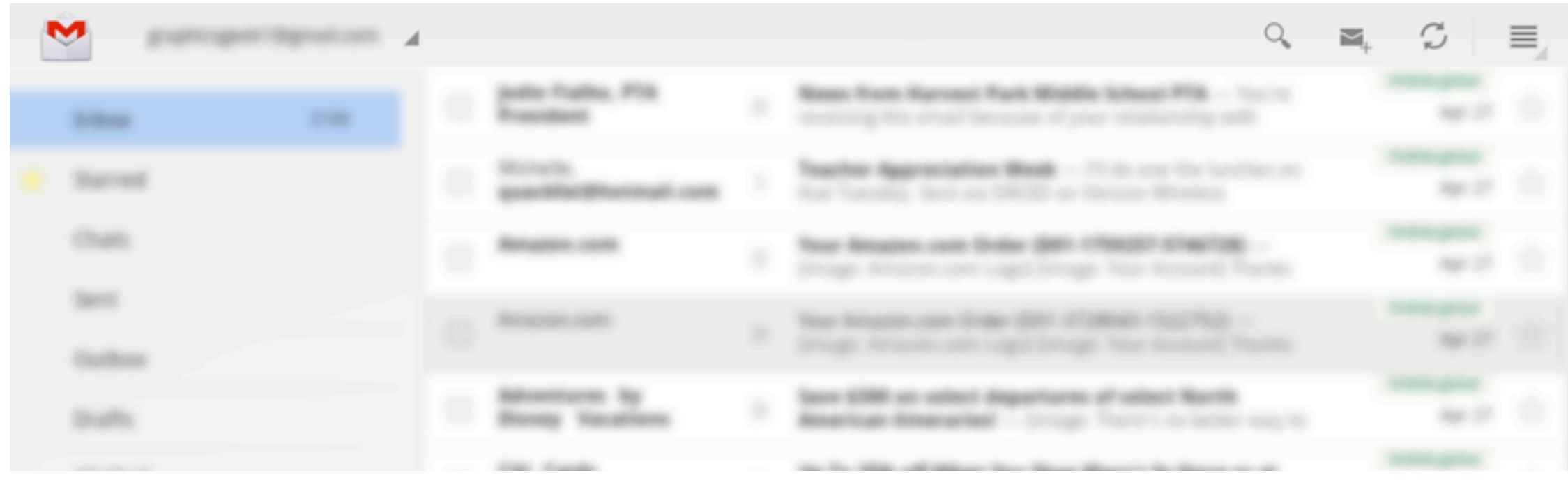

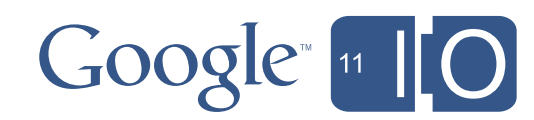

#### Contextual ActionBar

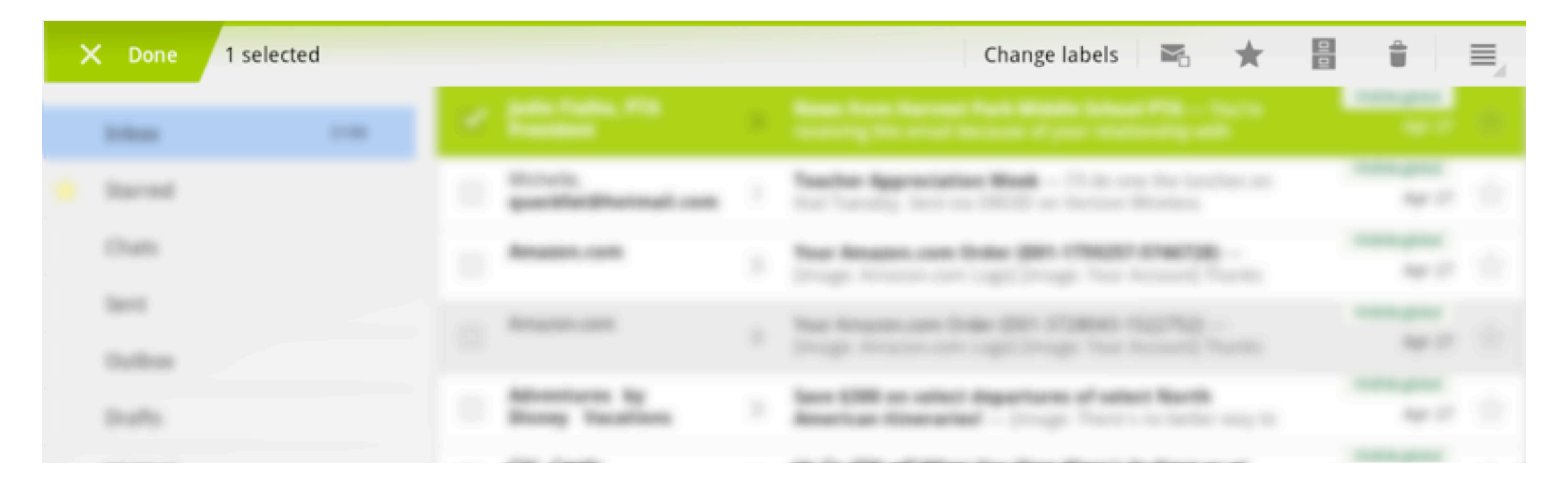

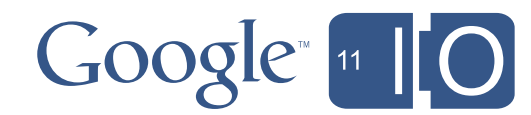

```
@Override
public boolean onCreateOptionsMenu(Menu menu) {
     MenuInflater inflater = getMenuInflater();
    inflater.inflate(R.menu.actions, menu);
     return true;
}
```
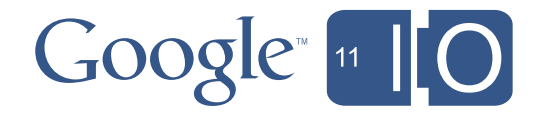

#### <menu>

 <item android:id="@+id/action\_edit" android:icon="@android:drawable/ic\_menu\_edit" android:showAsAction="always" android:title="@string/action\_bar\_edit" />

 <item android:id="@+id/action\_share" android:icon="@android:drawable/ic\_menu\_share" android:showAsAction="ifRoom" android:title="@string/action\_bar\_share" />

</menu>

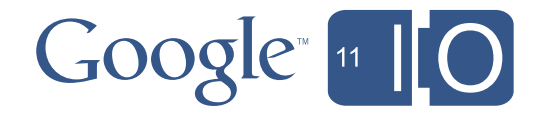

#### <menu>

 <item android:id="@+id/action\_edit" android:icon="@android:drawable/ic\_menu\_edit" android:showAsAction="always" android:title="@string/action\_bar\_edit" />

 <item android:id="@+id/action\_share" android:icon="@android:drawable/ic\_menu\_share" android:showAsAction="ifRoom" android:title="@string/action\_bar\_share" />

</menu>

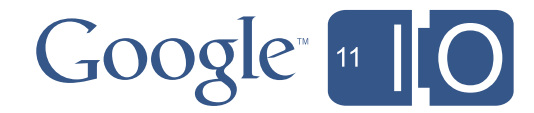

## Renderscript

- Native code for fast graphics, computation
- Platform-independent
- Syntax based on C99
- Uses GPU, CPU, multi-core
- Used in Books, YouTube, Live Wallpapers

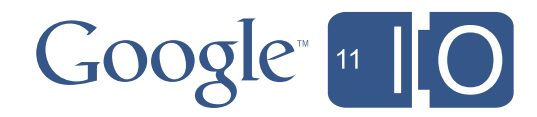

Renderscript: HelloWorldRS.java

```
public class HelloWorldRS {
```

```
 private ScriptC_helloworld mScript;
```

```
 public void init(RenderScriptGL rs, Resources res) {
    mScript = new ScriptC_hellloworld(rs, res, R.raw.helloworld);
     rs.bindRootScript(mScript);
 }
```

```
 public void onActionDown(int x, int y) {
     mScript.set_gTouchX(x);
     mScript.set_gTouchY(y);
 }
```
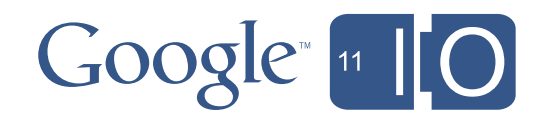

}

#### Renderscript: helloworld.rs

```
int gTouchX;
int gTouchY;
void init() {
    gTouchX = 50.0f;gTouchY = 50.0f;}
```

```
int root(int launchID) {
```

```
 rsgClearColor(0.0f, 0.0f, 0.0f, 0.0f);
 rsgFontColor(1.0f, 1.0f, 1.0f, 1.0f);
 rsgDrawText("Hello World!", gTouchX, gTouchY);
 return 20;
```
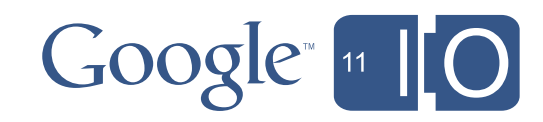

}

#### Renderscript

- Read Jason Sams's Renderscript articles
	- android-developers.blogspot.com
- Play with the SDK Renderscript samples

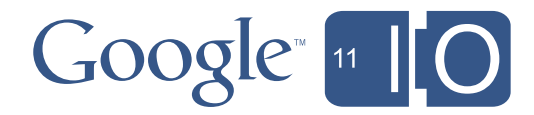

#### Graphics Acceleration

- OpenGL acceleration for most graphics operations
	- Canvas.drawLine(), Canvas.drawBitmap(), ...
- Used in Launcher, Gmail, Contacts, Calendar, YouTube, Browser, Maps, Settings, ...

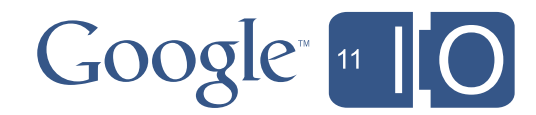

#### Acceleration: The Complex API Details

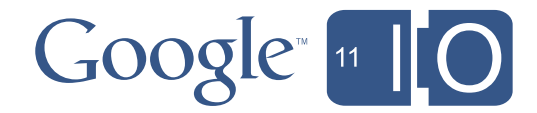

#### Acceleration: The Complex API Details

<application android:hardwareAccelerated="true">

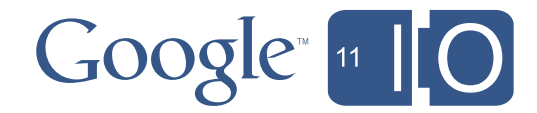

#### Acceleration: The Complex API Details

#### <application android:hardwareAccelerated="true">

- Opt-in via AndroidManifest.xml
- Selectively disable at Activity, Window, or View level

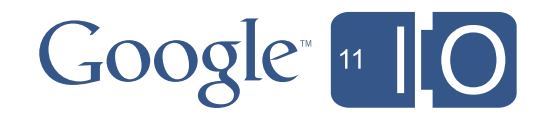

#### More Details

- Come to *Accelerated Android Rendering*
	- Tomorrow 10:45
- Read *Android 3.0 Hardware Acceleration*
	- android-developers.blogspot.com

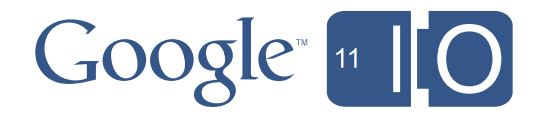

#### Animation Framework

- New system built on "property animation"
	- Any object, any property, any type
- New properties on **View**
	- alpha, translationX/Y, scaleX/Y, rotation, ...

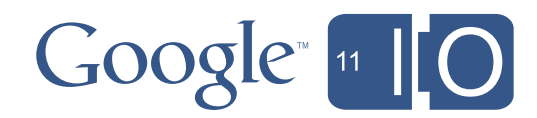

#### Animation Framework

- New system built on "property animation"
	- Any object, any property, any type
- New properties on **View**
	- alpha, translationX/Y, scaleX/Y, rotation, ...

#### ObjectAnimator.ofFloat(target, "alpha", 0f).start();

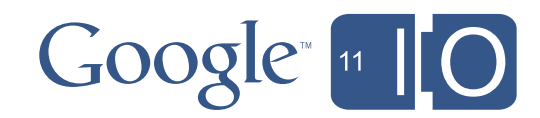

# Demo

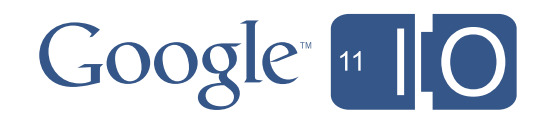

Thursday, May 12, 2011

#### PhotoAlbum Animations

```
 if (mPanelVisible) {
    mPanelAnimator = ObjectAnimator.ofFloat(mPanel, "x", 0.0f); } else {
     mPanelAnimator = ObjectAnimator.ofFloat(mPanel, "x", -mPanel.getWidth());
}
 mPanelAnimator.start();
```
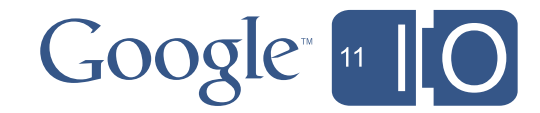

#### PhotoAlbum Animations

#### mPanel.setLayerType(View.LAYER\_TYPE\_HARDWARE, null);

```
 if (mPanelVisible) {
     mPanelAnimator = ObjectAnimator.ofFloat(mPanel, "x", 0.0f);
 } else {
     mPanelAnimator = ObjectAnimator.ofFloat(mPanel, "x", -mPanel.getWidth());
 }
 mPanelAnimator.start();
```

```
 mPanelAnimator.addListener(new AnimatorListenerAdapter() {
          @Override
          public void onAnimationEnd(Animator animation) {
              mPanel.setLayerType(View.LAYER_TYPE_NONE, null);
 }
      });
```
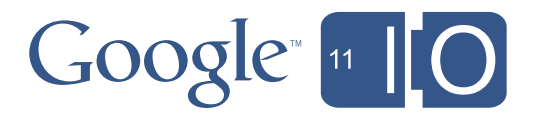

## PhotoAlbum Animations

```
 if (mPanelAnimator != null && mPanelAnimator.isRunning()) {
     mPanelAnimator.reverse();
     return;
```
#### }

```
 mPanel.setLayerType(View.LAYER_TYPE_HARDWARE, null);
```

```
 if (mPanelVisible) {
     mPanelAnimator = ObjectAnimator.ofFloat(mPanel, "x", 0.0f);
 } else {
     mPanelAnimator = ObjectAnimator.ofFloat(mPanel, "x", -mPanel.getWidth());
 }
 mPanelAnimator.start();
```

```
 mPanelAnimator.addListener(new AnimatorListenerAdapter() {
          @Override
          public void onAnimationEnd(Animator animation) {
              mPanel.setLayerType(View.LAYER_TYPE_NONE, null);
 }
      });
```
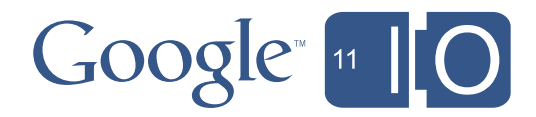

## For More Information

- Read *Animation in Honeycomb*
	- android-developers.blogspot.com
- Check out the animation demos in the SDK

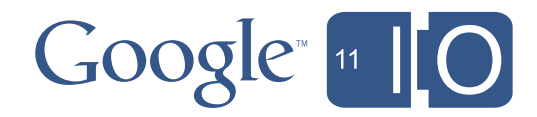

#### *And Much, Much More...*

- Clipboard
- Drag and Drop
- HTTP Live Streaming
- Pluggable DRM framework
- Encrypted storage
- New/improved components
	- DatePicker, NumberPicker, StackView, CalendarView, ...
- Tools
	- UI Builder, code completion, ...
	- *Android Development Tools*, Wednesday@3

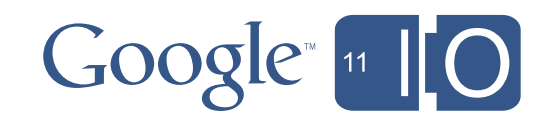

#### More in Android 3

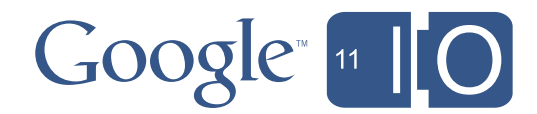

Thursday, May 12, 2011

#### More in Android 3 **.1**

USB: Beyond keyboards External camera support Resizable widgets RTP API Performance optimizations ViewPropertyAnimator **New!**

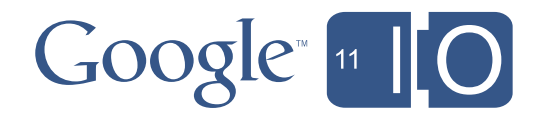

### The Future

- Honeycomb was optimized for tablets
	- But we're working on bringing the Honeycomb UI and functionality to smaller screen devices
- More, better, fancier, faster, lovelier

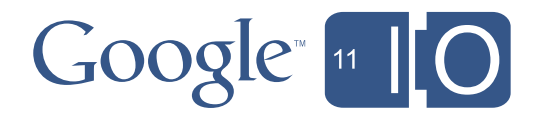

## For More Information

- At Google IO
	- *Android USB Accessory Mode*: **Tuesday 1:15**
	- *Fireside Chat*: **Tuesday 2:30**
	- *Android UIs for Phones and Tablets*: **Wednesday 12:30**
	- *Android Development Tools*: **Wednesday 3:00**
	- *Memory Management for Android Apps*: **Wednesday 4:15**
- After Google IO
	- Android Developers Blog: android-developers.blogspot.com
	- Romain's blog: curious-creature.org
	- Chet's blog: graphics-geek.blogspot.com

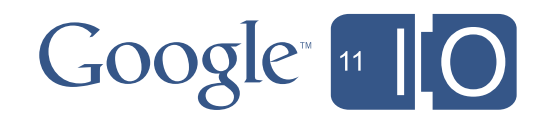

# Q & A

#### Questions<http://goo.gl/mod/8NZp> Feedback [http://goo.gl/hD5M9](http://www.google.com/url?q=http://goo.gl/hD5M9&sa=D&usg=ALhdy28_aBWkARz7dSF02Qq6KeJG-PKpiQ) Hashtags #io2011, #Android

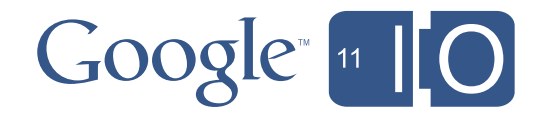

# Google [11][O

Thursday, May 12, 2011